# GrowthZone - Communications (The Basics)

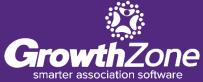

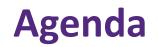

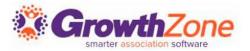

- Setting up Communications
- **Automated Communications**
- Sending/Scheduling Emails
- Logging Calls & Notes
- **Reviewing Communications**

## **Setting Up Communications**

Creating your signature will save time when sending email correspondence. You can design your signature with both text & graphics, and easily select it when sending email correspondence.

GZ Knowledge Base: <u>Create your Signature</u>

| Add/E  | dit Sig | gnatu   | re           | 8                     |    |    |     |   |     |    |                     |   |   |      |   | -   |      | ₽×   |
|--------|---------|---------|--------------|-----------------------|----|----|-----|---|-----|----|---------------------|---|---|------|---|-----|------|------|
| Name   |         |         |              |                       |    |    |     |   |     |    |                     |   |   |      |   |     |      |      |
| Signat | ure Htr | nl      |              |                       |    |    |     |   |     |    |                     |   |   |      |   |     |      |      |
| В      |         |         | <del>S</del> | <b>x</b> <sub>2</sub> | x² | A۰ | TI▼ | ٥ | ¶ - | ≣∙ | <sup>1</sup> 2<br>3 | ≣ | ▣ | )III | - | ø   |      | ⊞    |
| C      | C       | _       | k            |                       |    |    |     |   |     |    |                     |   |   |      |   |     |      |      |
| Тур    | e som   | nething | J            |                       |    |    |     |   |     |    |                     |   |   |      |   |     |      |      |
|        |         |         |              |                       |    |    |     |   |     |    |                     |   |   |      |   |     |      |      |
|        |         |         |              |                       |    |    |     |   |     |    |                     |   |   |      |   |     |      |      |
| Delet  | e       |         |              |                       |    |    |     |   |     |    |                     |   |   |      |   | Can | icel | Done |

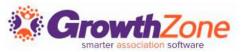

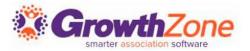

**Communication Categories** provide a way for you to organize and filter email communications. Reports such as the **Communication Report** can be filtered by category to allow you to get a better understanding of the communications that are being sent

GZ Knowledge Base: <u>Configure Communication Categories</u>

| Communication Categories |       | • Add |
|--------------------------|-------|-------|
| Name                     | Color |       |
| Initial contact          |       | ×     |
| Member Welcome           |       | ×     |
| Prospect                 |       | ×     |
| Events                   |       | ×     |
|                          |       |       |
|                          |       |       |

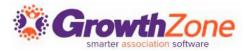

Email templates provide an easy way to respond to standard email tasks.

- For example, you may wish to send a standard thank you email to all those who have attended an event.
- Email templates may also include database fields. For example, when sending an email for an event, the Event Name database field may be included in the email to customize the email to a specific event.

GZ Knowledge Base: Create and Manage Email Templates

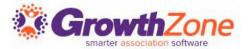

### Setup > Communications > Email Templates

| earch                           |                         | 🕂 Add         |
|---------------------------------|-------------------------|---------------|
| Name                            | \$<br>Туре              | \$<br>Actions |
| Auto Payment Receipt            | Billing Finance         | I             |
| Silling Finance                 | Billing Finance         | I             |
| Online Payment Receipt          | Billing Finance         | I             |
| ScheduledBillingResultsTemplate | Billing Finance         | I             |
| Stripe Charge Failed            | Billing Finance         | C             |
| Board Committee                 | Board Committee         | Ø             |
| Chapter Sub-Organization        | Chapter Suborganization | I             |

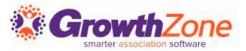

Automatic messages may be configured to be sent in response to certain actions

GZ Knowledge Base: <u>Automated Messaging</u>

| Automated Mess     | aging    |                                |                                              |     |             |      |
|--------------------|----------|--------------------------------|----------------------------------------------|-----|-------------|------|
| Search             | Login Cr | eate/Reset 🗸                   |                                              |     |             | Save |
| Category           | \$       | Reason for message             | \$<br>Template To Send                       | ÷   | Do Not Send | ¢    |
| Login Create Reset |          | Staff Login Reset              | Logins Reset                                 | ~ 🙆 |             |      |
| Login Create Reset |          | Email Member Login Info        | Member or Representative Online Access       | ~ Ø |             |      |
| Login Create Reset |          | Email Member Login Added       | Member or Representative Online Access Added | ~ 0 |             |      |
| Login Create Reset |          | Email Member Login Instruction | ARCHIVE New Member Access                    | ~ 0 |             |      |
| Login Create Reset |          | User Login Reset               | User Password Reset                          | ~ 0 |             |      |
| Login Create Reset |          | User Login Reminder            | Username Reminder                            | ~ 0 |             |      |
| Login Create Reset |          | Request Magic Link             | Select a Template To Send 🗸                  | + 0 |             |      |

### **Sending Emails**

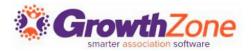

### Setup > Communications > Email Settings

- Archive Email Address (MemberZone vs. Outlook)
- Unsubscribe Settings

Archive Email Address archive@membermanagementtraining.growthzo neapp.com **Unsubscribe Settings** Unsubscribe Message  $I \quad \underline{U} \quad \mathfrak{S} \quad \mathbf{x}_2 \quad \mathbf{x}^2 \quad \mathbf{A} \bullet \quad \mathbf{T}! \bullet \quad \mathbf{\delta} \quad \P \bullet \equiv \bullet \equiv \bullet$ ≣ 2 ▦ 4 C C B </> This email was sent on behalf of {{ TCDisplayName }} located at {{ TCADDRAddress1 }}, {{ TCADDRAddress2 }}, {{ TCADDRCity }}, {{ TCADDRStateProvince }} {{ TCADDRPostalCode }}. To unsubscribe click here. If you have questions or comments concerning this email contact {{ TCDisplayName }} at {{ TCEmailAddress }}.

GZ Knowledge Base: <u>Email Settings</u>

## **Sending Emails/Monitoring Communications**

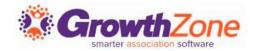

### GZ Knowledge Base: <u>Sending Emails</u>

| file More Info  | Individuals Activity Comm | unication Billing \$1,100.00 | Web Content Reports T | asks <b>O</b> Files |            |
|-----------------|---------------------------|------------------------------|-----------------------|---------------------|------------|
| rch             | Show only                 | Customize Results            | ral Boutique 🗙 [Clear | • Send Email        | • Log Note |
| te              | \$ Subject                | ≑ From                       | \$ To \$              | Category 🗘          | Actions    |
| 12/2017 6:14 PM | Other                     | Cheri Petterson              | Marty McFly           |                     |            |
| 21/2017 3:43 PM | Membership Dropped        | Cheri Petterson              | 2 Recipients          |                     |            |

## **Sending Emails/Monitoring Communications**

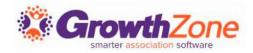

The **Communication Delivery Stats** will help you understand the effectiveness of your communications This will allow you to gauge the success by looking at open rates, and allows you to check to see whether an individual recipient received/opened the message

GZ Knowledge Base: <u>View Email Delivery Statistics</u>

| Total Recipients<br>Recipients Who Opened<br>Total Opens<br>Open Rate                                                                                                    | 4     |
|----------------------------------------------------------------------------------------------------|-------|
| Total Opens                                                                                                    | 0     |
|                                                                                                    |       |
| Open Rate                                                                                                    | 0     |
|                                                                                                    | 0.00% |
| Total Delivery Failures or Bounces                                                                                                    | C     |
| Number of Bounces                                                                                                    | C     |
| Bounce Rate                                                                                                    | 0.00% |
| Number of Distinct Clicks                                                                                                    | C     |
| Total Number of Clicks                                                                                                    | C     |
| Recipients That Have Clicked                                                                                                    | (     |
| Click Through Rate                                                                                                    | 0.00% |
|                                                                                                    |       |
|                                                                                                    |       |
|                                                                                                    |       |
| Open Events                                                                                                    |       |
| Open Events Open Date None to display                                                                                                    |       |
| Open Events Open Date None to display Sending Times                                                                                                    |       |
| Open Events<br>Open Date Email Address                                                                                                    |       |
| Open Events         Email Address           Open Date         Email Address           None to display         Sending Times           Start         End         Run Time           4/1/2019 11:37 AM         4/1/2019 11:37 AM         00:00:02.2100000 |       |
| Open Events       open Date       None to display       Sending Times       Start     Run Time                                                                                                    |       |

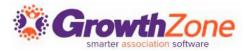

# On the **Communications** module **Scheduled Emails** tab, you can view, edit and delete scheduled emails

### GZ Knowledge Base: <u>View/Edit/Delete Scheduled Emails</u>

| arch               | Show | w only 🔻            | Customize Re | esults |   |                        |   |                 |   |                 |   |            |
|--------------------|------|---------------------|--------------|--------|---|------------------------|---|-----------------|---|-----------------|---|------------|
| cheduled Date      | ÷    | Sent Date           | ÷            | Status | ÷ | Subject                | ÷ | From            | ÷ | Sender Name     | ÷ | Actions    |
| /15/2018 10:00 AM  |      | 5/15/2018 10:00 AM  |              | Sent   |   | Education Opportunity  |   | Cheri Petterson |   | Cheri Petterson |   | ××         |
| /6/2018 10:00 AM   |      | 3/6/2018 10:00 AM   |              | Sent   |   | Training               |   | Cheri Petterson |   | Cheri Petterson |   | <i>F</i> × |
| 2/18/2018 10:00 AM |      | 12/18/2018 10:00 AM |              | Sent   |   | Volunteers Needed      |   | Cheri Petterson |   | Cheri Petterson |   | <i>F</i> × |
| 2/27/2018 10:00 AM |      | 12/27/2018 10:00 AM |              | Sent   |   | Volunteers Needed!!!   |   | Cheri Petterson |   | Cheri Petterson |   | <i>F</i> × |
| 0/26/2018 1:45 PM  |      | 10/26/2018 1:45 PM  |              | Sent   |   | Thank you for renewing |   | Cheri Petterson |   | Cheri Petterson |   | ××         |
| 0/8/2018 2:57 PM   |      | 10/8/2018 2:57 PM   |              | Sent   |   | Thank you for renewal  |   | Cheri Petterson |   | Cheri Petterson |   | ××         |
| 0/2/2018 10:00 AM  |      | 10/2/2018 10:00 AM  |              | Sent   |   | New Training Opps      |   | Cheri Petterson |   | Cheri Petterson |   | <i>F</i> X |

## **Logging Calls/Notes**

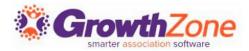

Through your communications tab you can also log notes/calls and maintain that information within your database

GZ Knowledge Base: Log Notes/Phone Calls

| Category                                                                                                    | Date                          |           |     |     | ontacts |      |          |              |   |   |
|----------------------------------------------------------------------------------------------------|-------------------------------|-----------|-----|-----|---------|------|----------|--------------|---|---|
| select a Category 🔻                                                                                                    | 4/4/2017                      | 7 1:41 PM |     |     |         | None | e Select | ted 🔻        |   |   |
| Subject                                                                                                    |                               |           |     |     |         |      |          |              |   |   |
| Note/Message                                                                                                    |                               |           |     |     |         |      |          |              |   |   |
| B I <u>U</u> <del>S</del>                                                                                              | x <sub>2</sub> x <sup>2</sup> | A - Ti    | - 6 | ¶ - | ≡-      | ⊒    | Ē        | -            | œ | ⊞ |
|                                                                                                    |                               |           |     |     |         |      |          |              |   |   |
| Ŋ C Ø k </th <th>•</th> <th></th> <th></th> <th></th> <th></th> <th><br/></th> <th></th> <th></th> <th></th> <th></th> | •                             |           |     |     |         | <br> |          |              |   |   |
| Type something                                                                                                    | •                             |           |     |     |         |      |          |              |   |   |
| Type something<br>Project(s)                                                                                           | ,                             |           |     |     |         |      |          | Туре         |   |   |
| Type something<br>Project(s)                                                                                           | •                             |           |     |     |         |      |          | Type<br>Note |   |   |
| Type something<br>Project(s)<br>Add Project(s)                                                                         | •                             |           |     |     |         |      |          |              |   |   |
| Type something                                                                                                    | •                             |           |     |     |         |      |          |              |   |   |
| Type something<br>Project(s)<br>Add Project(s)                                                                         |                               |           |     |     |         |      |          |              |   |   |

## Questions?

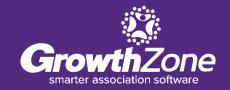

## **Training and Support**

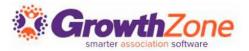

#### **Customer Service Hours:**

Monday-Friday: 8am to 5pm (Central) <u>GZSupport@growthzone.com</u> 800.825.9171, Option 4, then Option 2

### **Online Support Documentation:**

GrowthZone Knowledge Base»

Training Calendar: View Training Event Calendar »

Live Chat: GrowthZone Support Portal (chat on far right) »